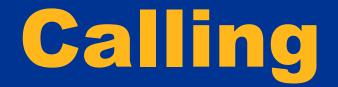

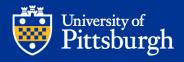

|               | Microsoft Teams                                                                                                    | Search or type a command                                                                                                    |                                                                                    |  |
|---------------|----------------------------------------------------------------------------------------------------|----------------------------------------------------------------------------------------------------|------------------------------------------------------------------------------------|--|
| <br>Activity  | Calls                                                                                                    | Speed dial To look up someone's number,                                                                                                    |                                                                                    |  |
| <b>C</b> hat  | Speed dial                                                                                                    | New voicemails and missed<br>calls will be indicated here.type the contact's name into the<br>search bar and select that person.<br>It will start a new chat and you | ిం <sup>+</sup> Add speed dial ిం <sup>+</sup> New group                           |  |
| Teams         | <ul> <li>History</li> </ul>                                                                                              | Speed dialcan start a call from there by<br>clicking on the call icon.                                                                                               |                                                                                    |  |
| assignments   | 📼 Voicemail 🚺                                                                                                    | O O365TEST01<br>Offline                                                                                                    | To add new contacts to speed dial or to create a new speed dial group, click here. |  |
| Calendar      |                                                                                                    |                                                                                                    |                                                                                    |  |
| <b>C</b> alls |                                                                                                    | Favorites                                                                                                    |                                                                                    |  |
| <b>Files</b>  | Your can access calls by clicking on the Calls<br>icon on the left toolbar. Your call options<br>will then appear above. | Sboss1<br>Offline                                                                                                    |                                                                                    |  |
| •••           | Speed Dial – shows speed dial and favorites<br>Contacts – shows saved contacts<br>History – shows call history           | (∞)                                                                                                    |                                                                                    |  |
|               | Voicemail – shows voicemails                                                                                             | pinnedGroup                                                                                                    |                                                                                    |  |
| Apps          |                                                                                                    | To dial a number use the dial had                                                                                                    |                                                                                    |  |

To dial a number use the dial pad that shows here. If the screen is too small and the dial pad is not shown, click the "Make a call" button.

🗞 Make a call

? <sub>Help</sub>

÷

## **Accessing the Dial Pad**

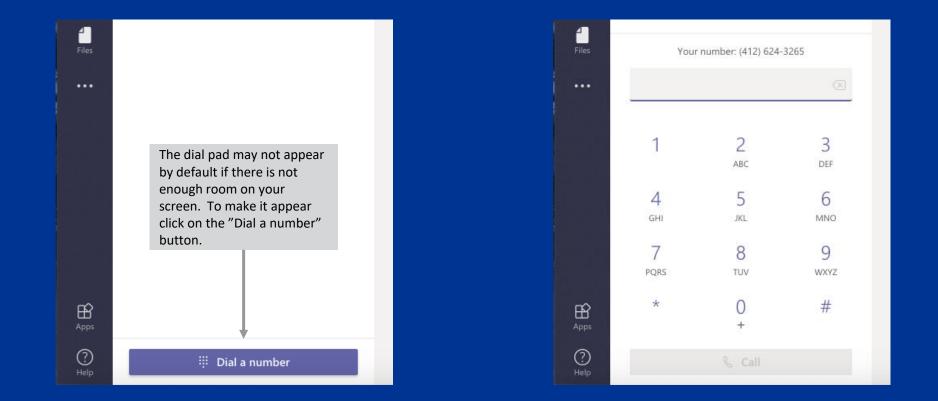

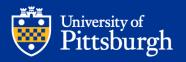

## **Accessing Your Contacts**

|                      | Microsoft Teams               | Ľ | Search or      | type a command          |                                                                                                    | <u></u>        |
|----------------------|-------------------------------|---|----------------|-------------------------|----------------------------------------------------------------------------------------------------|----------------|
| <br>Activity         | Calls                         |   | Contacts       |                         |                                                                                                    |                |
| <b>E</b><br>Chat     | Speed dial                    |   | Find a contact | Search your<br>Contacts | Add a Contact                                                                                                    | et Add contact |
| iii<br>Teams         | Contacts                      |   | Name           | Title                   | Phone                                                                                                    |                |
| Assignments          | <ul> <li>Voicemail</li> </ul> | 0 | O365TEST01     | nie                     | FIGUE                                                                                                    | ⊑ ⊠ □4 &       |
| E Calendar           |                               |   | Sboss1         |                         |                                                                                                    |                |
| Calls<br>Files       |                               |   |                |                         | Quickly chat, email, video<br>call, or audio call your<br>contacts by clicking on the<br>appropriate icon beside their<br>name. |                |
| Apps                 |                               |   |                |                         | Click the "" to add/remove<br>contacts from your speed<br>dial list or to remove the<br>contact.                                |                |
| ?<br><sub>Help</sub> |                               |   |                |                         |                                                                                                    |                |
| ¢                    | 🗞 Make a call                 |   |                |                         |                                                                                                    |                |

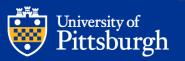

## **Accessing Call History**

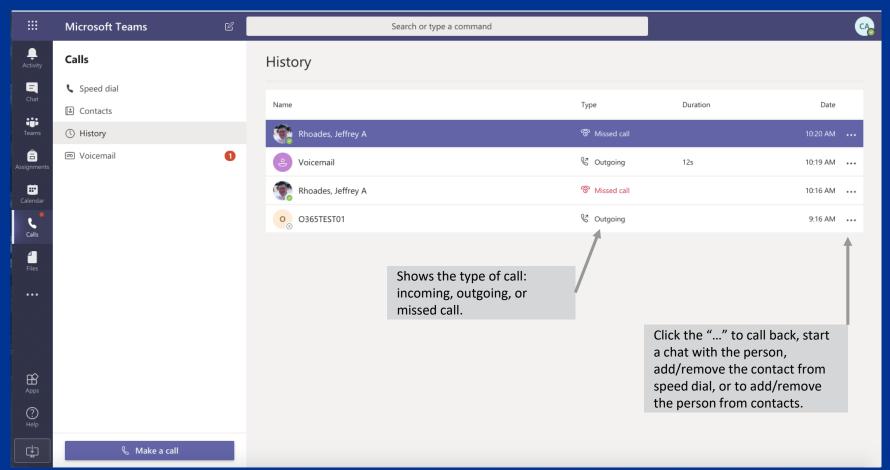

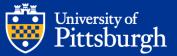

## **Accessing Voicemail**

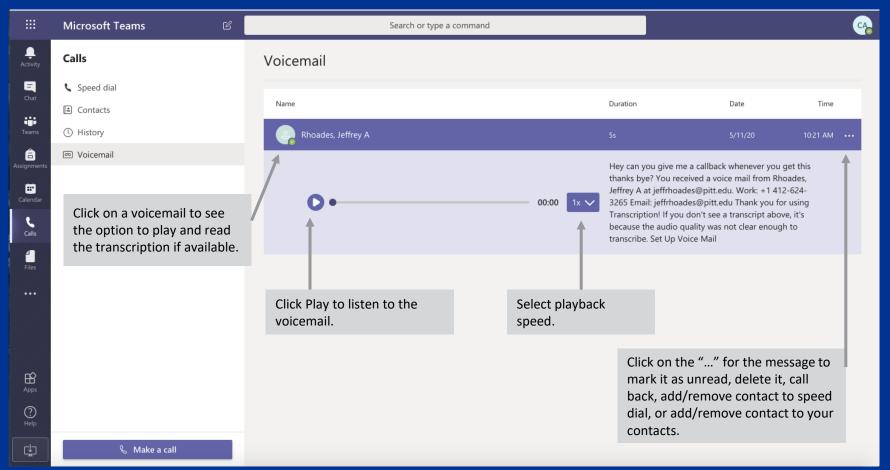

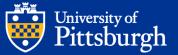